# **Software Release Notes**

CN3 Series v 3.25

Windows Mobile 5.0 Premium Windows Mobile 5.0 GPRS Windows Mobile 5.0 CDMA

### **Overview**

**Intermec** 

Ø

This release was completed to "roll up" specified SR cabfiles, implement full suspend on CDMA, and add other functionality listed below.

### **Supported Hardware**

All CN3 and CN3E configurations.

### **Version numbers**

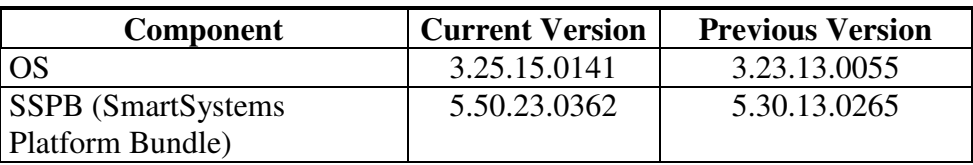

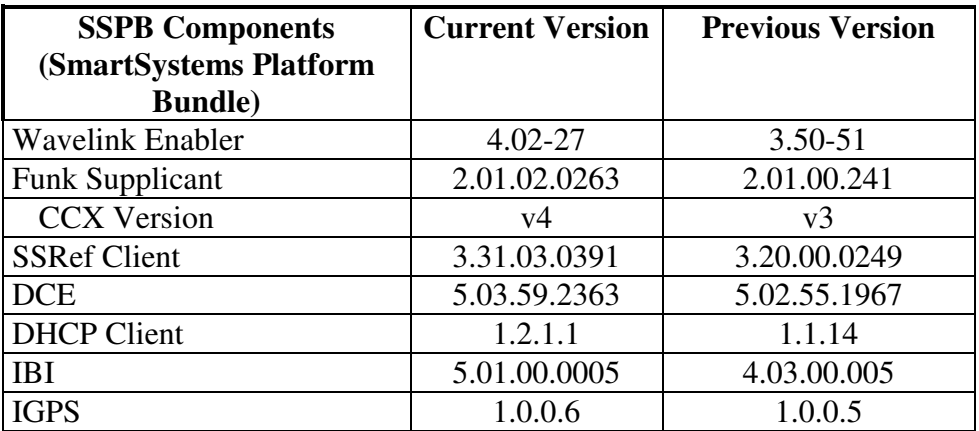

## **New Functionality**

- CDMA full suspend/resume
- **SDHC SD card support**
- Snap-On adapter support: RS232/DEX, Ethernet, Audio, USB host/client
- Persistent screen calibration
- Iconnect control of phone and Bluetooth power
- $CCXv4$
- **SR** and User content install support
- **IP30 RFID reader support**
- PW50 Support
- Automatic download of extended ephemeris data

## **Defects Fixed In This Build**

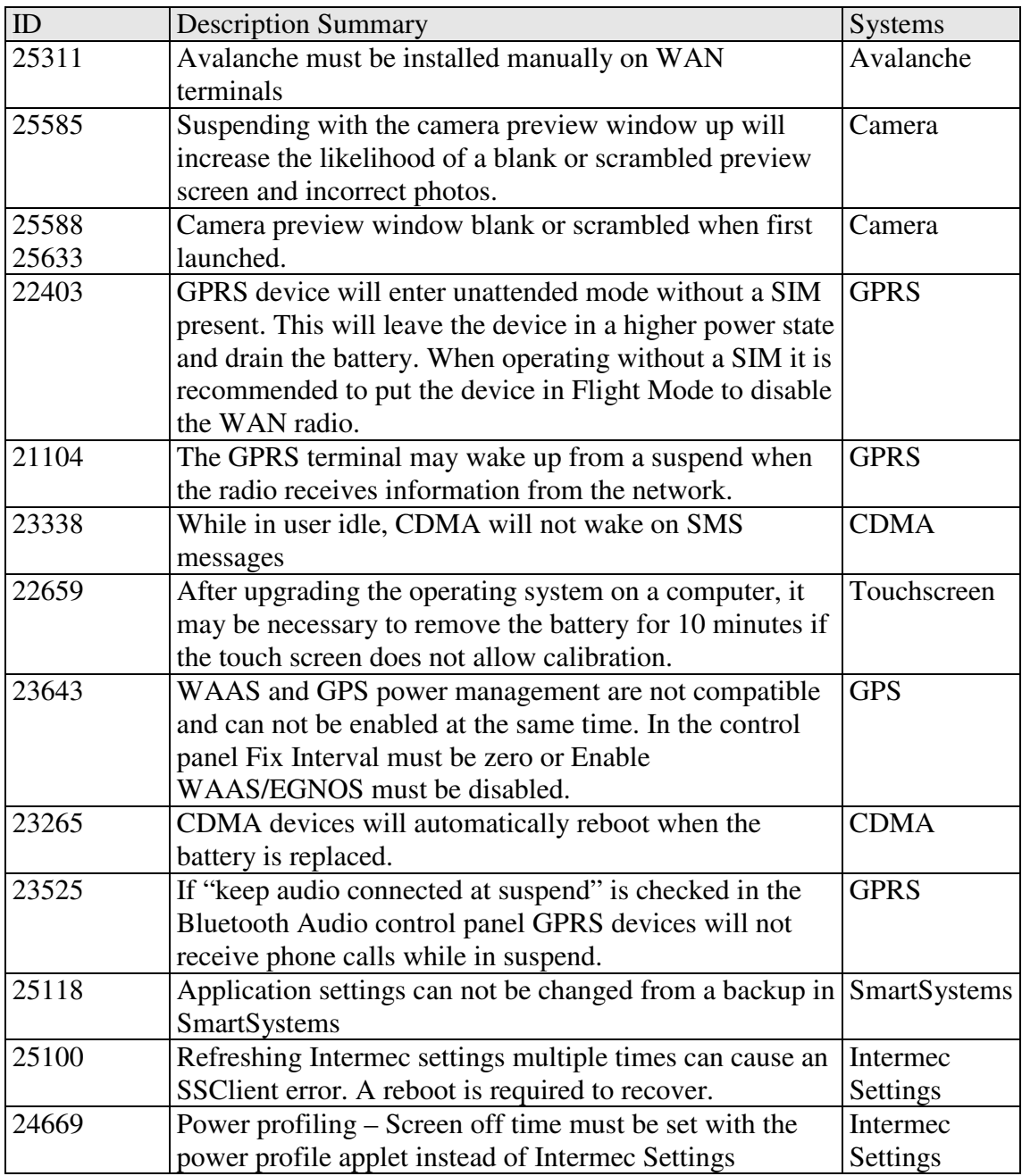

## **SRs Included In This Build**

SR07111900\_AUD\_CK61WM50\_ALL SR08011600\_AUD\_CN3WM50\_ALL SR07120400\_BTH\_CN3WM50\_ALL SR07120300\_REG\_CN3WM50\_ALL SR07113000\_EBT\_CN3WM50\_ALL SR07071200\_KEY\_CV30WM50\_ALL SR08011600\_USBF\_CN3WM50\_ALL SR08021200\_SD\_CN3WM500\_ALL SR08040900\_SER\_CN3WM50\_ALL SR08042800\_SER\_CN3WM50\_ALL

### **Additional Information**

The CN3 series handheld computer users' manual can be located at: www.intermec.com | Support | Manuals

#### **Installation Instructions**

SSPB – Please see the document included with the SD Card or SSPB installs OS – Please see the document included with the OS SSPB bundle

#### **SmartSystems Upgrade**

Upgrades are only supported from the last previously released version. Upgrading from older versions may damage the CN3.

#### **SDHC Support**

SD Cards with sizes 4GB and larger are now supported during operation of the CN3. SDHC cards can not be used to update the computer.

#### **CDMA Full suspend/resume**

The CDMA versions of the CN3 and CN3e handhelds now support the standard full suspend mode. To support this mode it is necessary to update the radio firmware by downloading and installing the appropriate cab for your provider. **Review the upgrade procedure included with the firmware prior to upgrading. Incorrect installation may damage your radio.** 

#### **Verizon**

http://epsfiles.intermec.com/eps\_files/eps\_devsupport/builds/CN3\_CDMA\_4.04.03\_Verizon\_firmware.zip

#### **Sprint**

http://epsfiles.intermec.com/eps\_files/eps\_devsupport/builds/CN3\_CDMA\_4.04.02\_Sprint\_firmware.zip

#### **Telus**

http://epsfiles.intermec.com/eps\_files/eps\_devsupport/builds/CN3\_CDMA\_4.04.01\_Telus\_firmware.zip

#### **Bell Mobility**

http://epsfiles.intermec.com/eps\_files/eps\_devsupport/builds/CN3\_CDMA\_4.04.01\_Bell\_Mobility\_firmware.zip

#### **AllTel**

http://epsfiles.intermec.com/eps\_files/eps\_devsupport/builds/CN3\_CDMA\_4.04.01\_Alltel\_firmware.zip

#### **SR and User Content Install**

The SmartSystems transfer agent has been updated to allow for automatic SR installation on cleanboot and for custom user install steps.

#### **SR Install**

Cabfiles placed in a \Flash File Store\SSPB\Srs folder will be installed after the SSPB is installed on a clean boot.

The process of a cleanboot is now: *initial boot* -> SSPB install -> *reboot* -> DCE install -> SRs copied to cabfiles -> *reboot* -> SRs installed -> *reboot if required* 

#### **User Content Install**

The SmartSystems transfer agent will now look for a folder called UserAutoInstall on the flash file store then proceed to execute any \_sstransferagent.xml located in that folder. This allows users to hook into the

Intermec Technologies 4 9/17/2008

transfer agent install process and have applications or configurations applied on a clean boot. This \_sstransferagent.xml needs to be created and it is recommended to use the one located in FFS\SSPB as a starting template.

Transferagent will check for the xml file each time the system boots but will only execute the file one time once found.

The process of a cleanboot is now: *initial boot* -> SSPB install -> *reboot* -> DCE install -> SRs copied to cabfiles -> User content xml run -> *reboot ->* contents in \cabfiles installed -> *reboot if required* 

## **Errata**

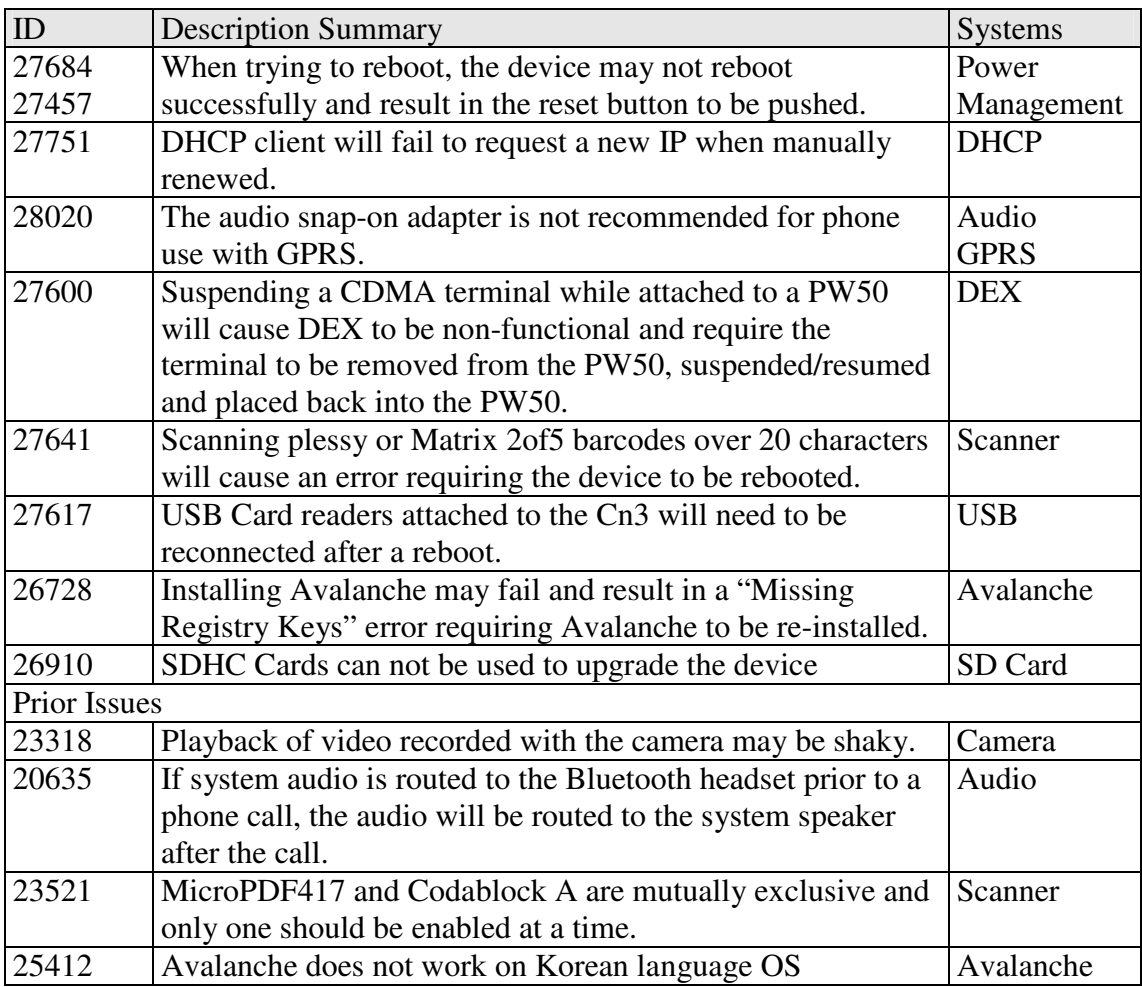

# **Version History**

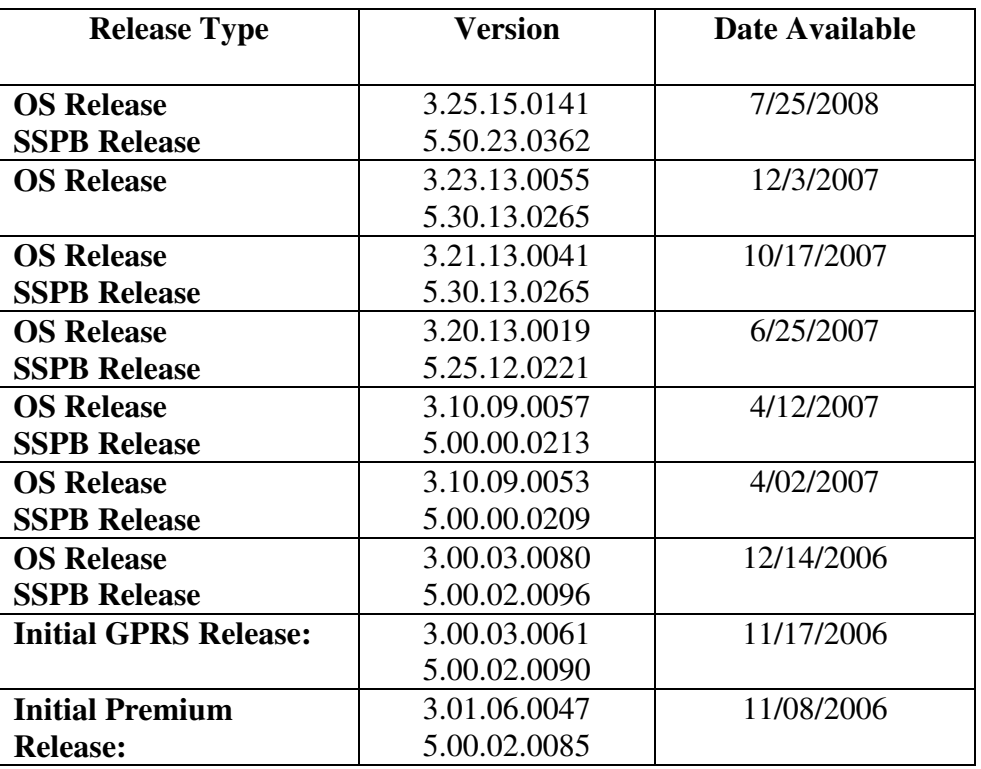